## **Web Connection Demo Kit**

#### **Contents**

**[Presentation](#page-0-0)** [Connexion au kit de démo](#page-0-1) [The menu](#page-1-0) [Check and prepare the configuration](#page-2-0) [Selecting the integration mode](#page-3-0) [Generate a payment page](#page-4-0) [Generate a page with the Widget API](#page-5-0) [Error management](#page-5-1) [Redirect payment web page](#page-6-0)

#### <span id="page-0-0"></span>**Presentation**

The Payline Kit is for merchants, so they can easily test the features offered. It includes a web interface to call webservices API Payline. A test merchant and his VAD contracts must be created before using this demo kit.

With each payment, it is possible to select the contract on which the transactions will be authorized and delivered. In web mode, and once the context parameters are defined, you will be redirected to a payment page allowing you to enter the information on the card:

- Card Number
- Expiration date
- Visual cryptogram

#### <span id="page-0-1"></span>Connexion au kit de démo

The web link: : <http://concupourvendre.com/kitphp/login.php>

You must then authenticate:

.

- Login: your email address
- Password: sent to the corresponding address.

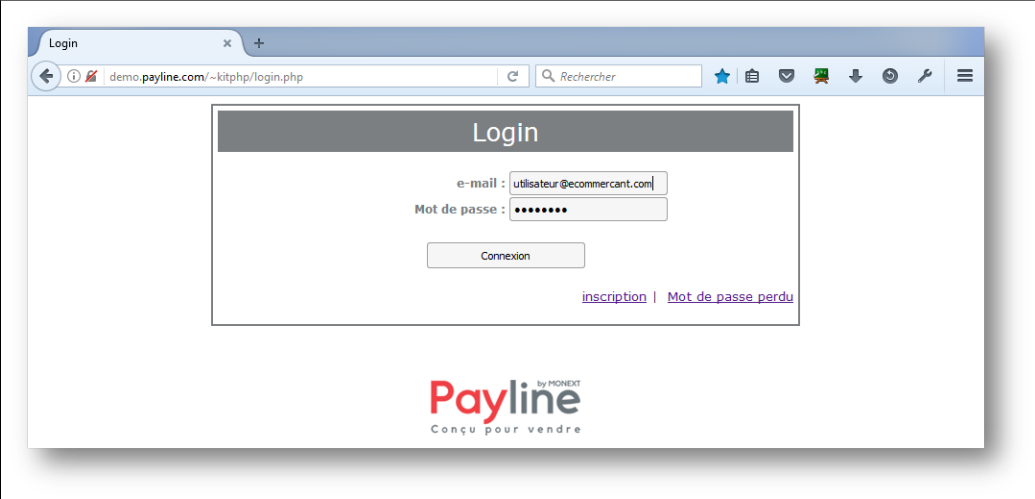

Then you must add your merchant or select it. You must collect the following information about the Payline Administration Center: [https://homologation](https://homologation-admin.payline.com/) [-admin.payline.com/](https://homologation-admin.payline.com/) 

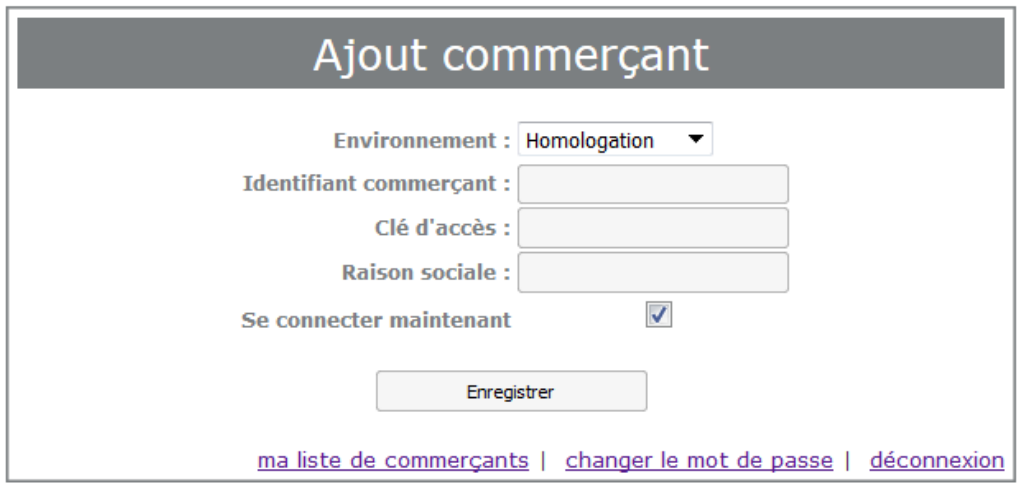

## <span id="page-1-0"></span>The menu

Once connected, the homepage offers the following menu:

- **Home** : allows pre-configured payment fields and lists transactions;
- **Web** : allows you to perform the authorization and retrieve the result with a redirected web page;
- **Direct** : allows to realize some web services of the Payline API live;
- **Wallet** : allows to realize the web services associated with wallets;
- **Extended** : allows the realization of the web services associated with the results of the operations;
- **Ajax API** : allows to realize the web services associated with Ajax API mode.

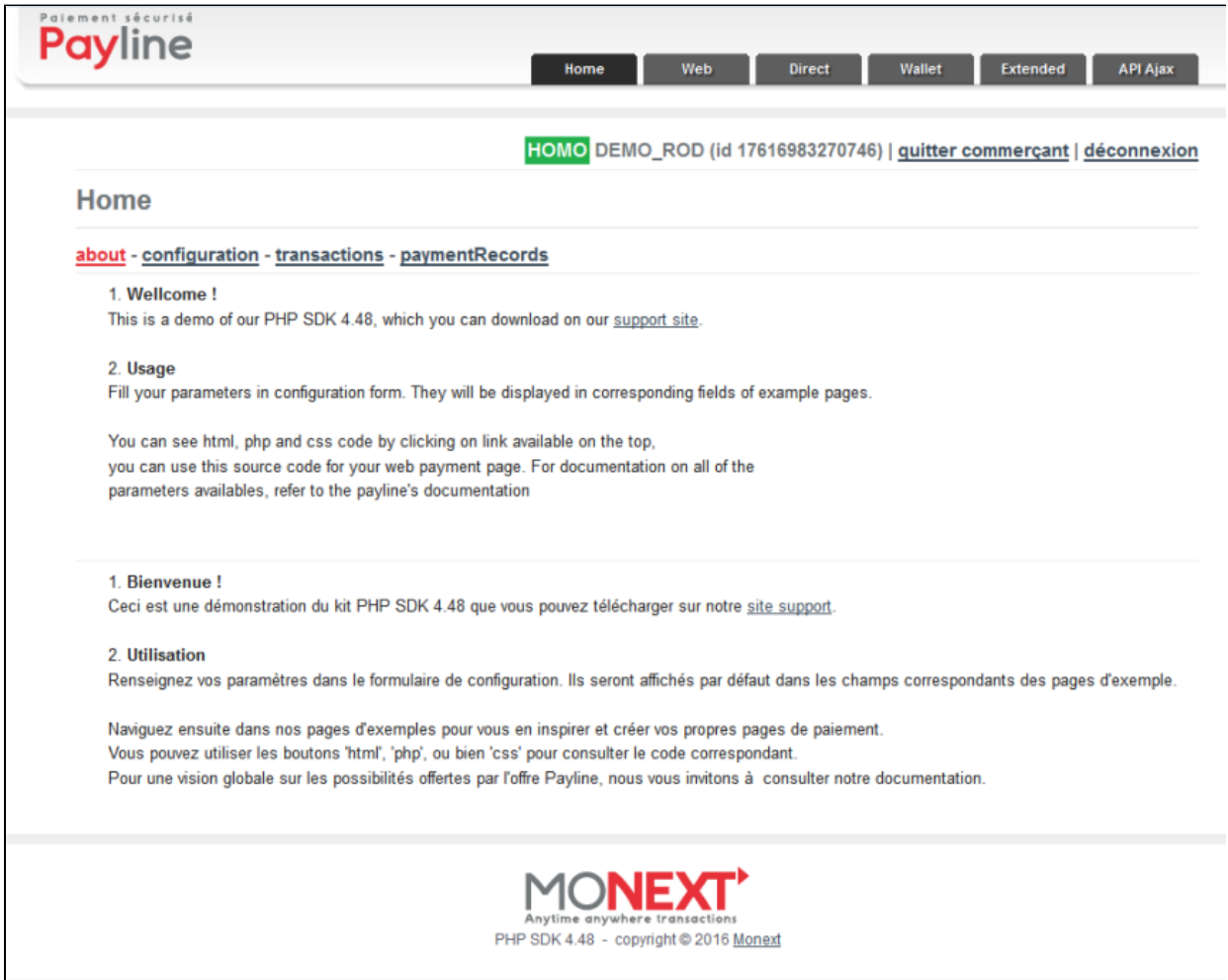

## <span id="page-2-0"></span>Check and prepare the configuration

The following tags should be defined:

- **Version** : version of the web services;
- **Contract number** : VAD contract to use for the transaction;
- **Main contract list** : list of VAD contracts to offer to the consumer;
- **Customer Id** : mandatory customer reference.

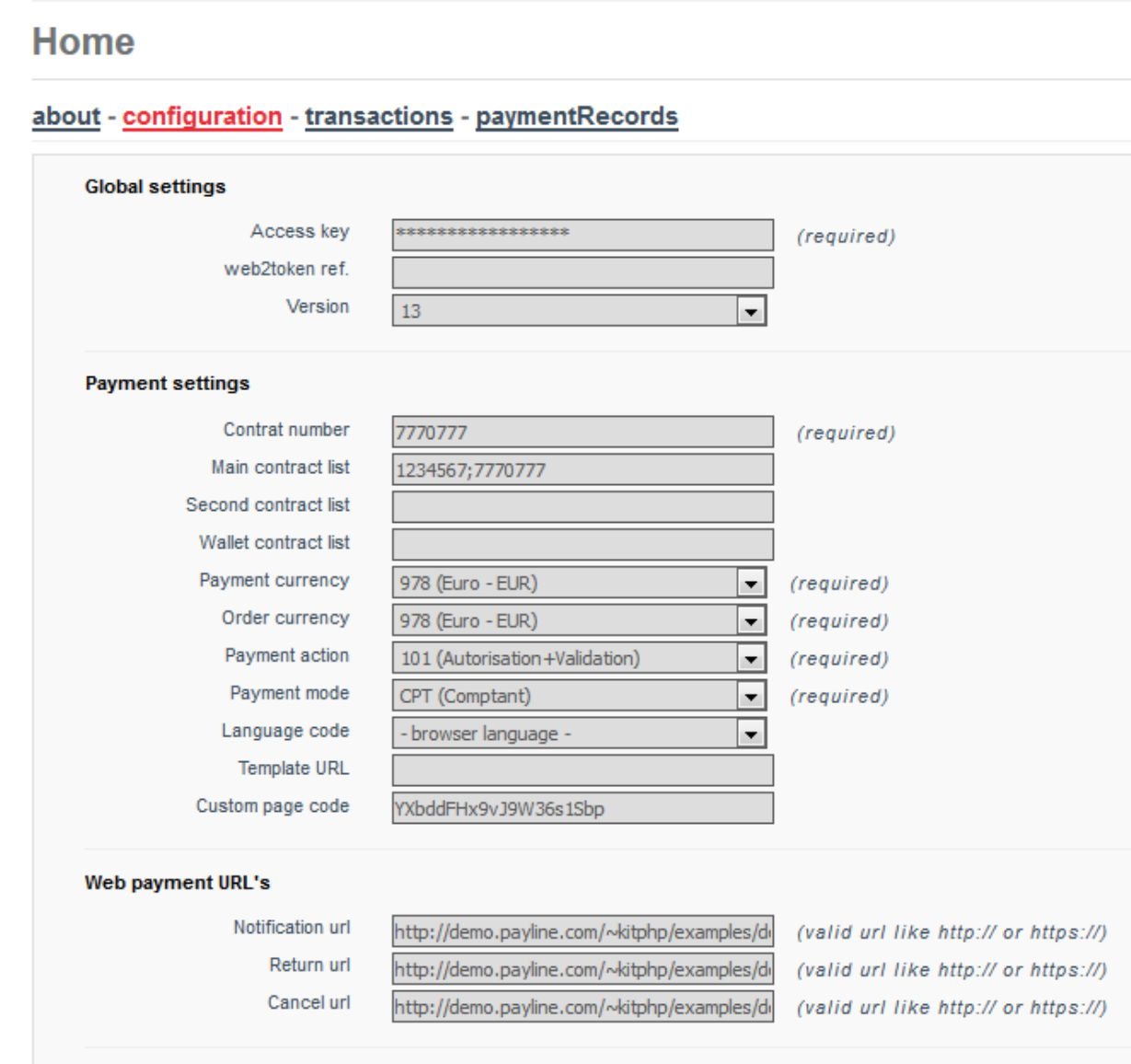

## <span id="page-3-0"></span>Selecting the integration mode

You must select the web services corresponding to your integration:

- web mode
	- with the service doWebPayment option template = ' **redirect** ' or ' **lightbox** ' or ' **in shop-tab** ' or ' **in shop-column** '. with the **shortcut**
- direct mode with the doAuthorization service.

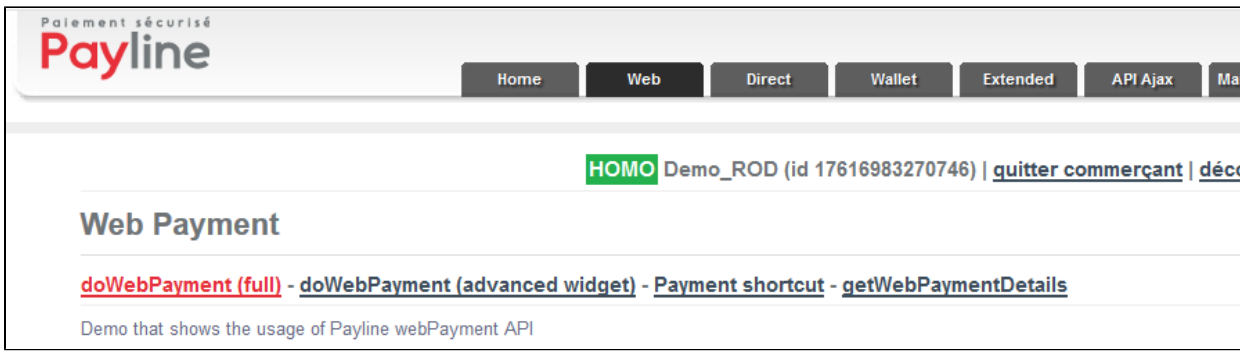

## <span id="page-4-0"></span>Generate a payment page

Click the WEB tab then doWebPayment (light) or (Full) and fill in the following tags:

- Version
- Amount
- Order reference
- Customer Id

Click on fullWebPayment (full) or doWebPayment (light) to execute the service:

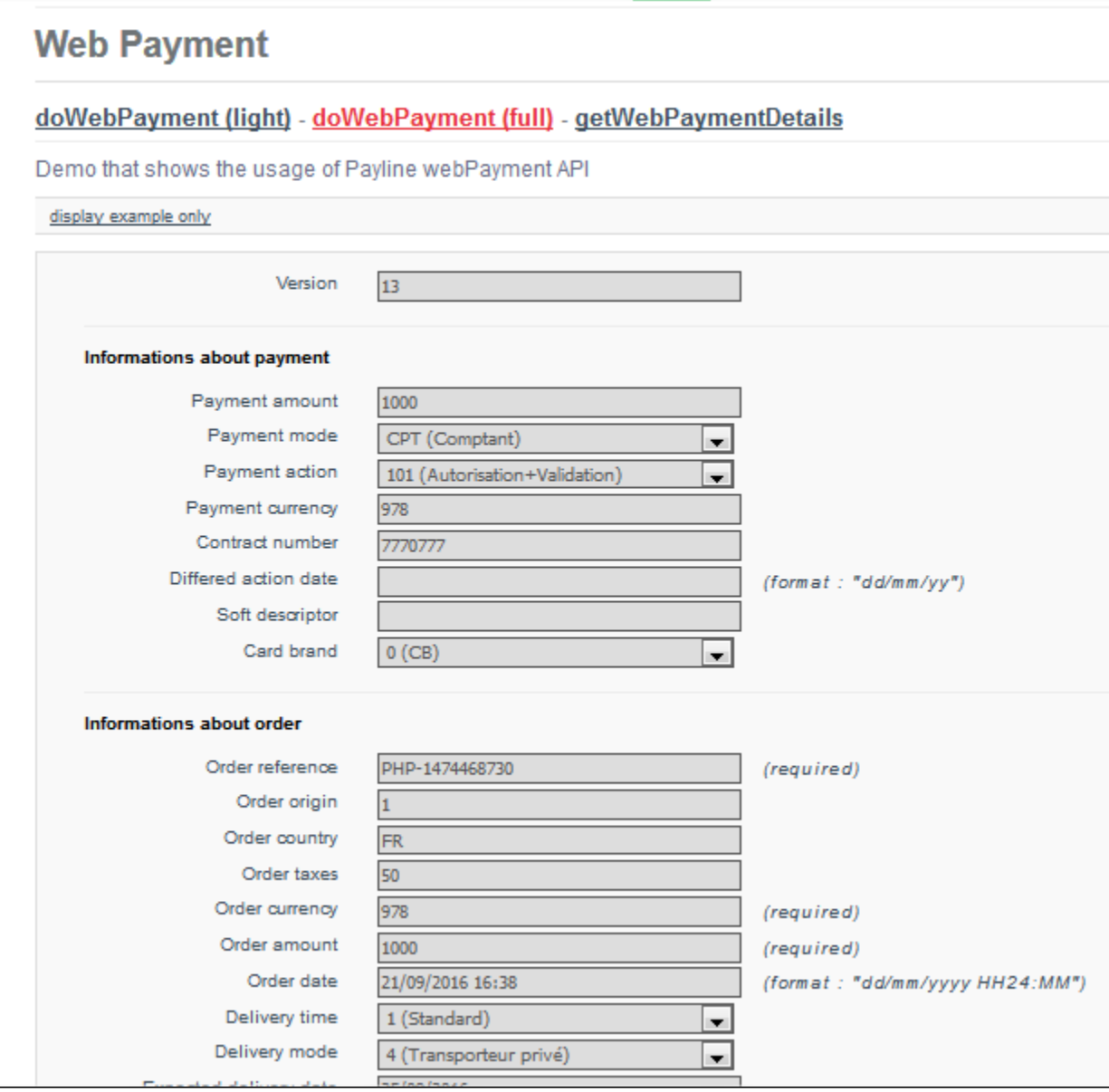

# <span id="page-5-0"></span>Generate a page with the Widget API

The page presented above proposes at the bottom of the page a drop-down list with the types of widget:

<span id="page-5-1"></span>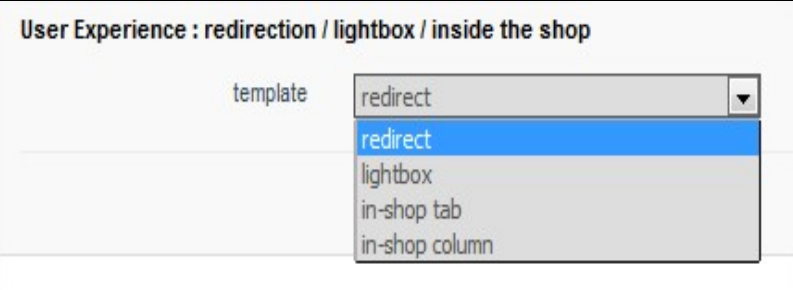

### Error management

For error handling based on the amount of the transaction: see the documentation below.

<https://support.payline.com/hc/fr/articles/201080786-Descriptif-des-appels-webservices-de-la-solution-de-paiement-Payline>

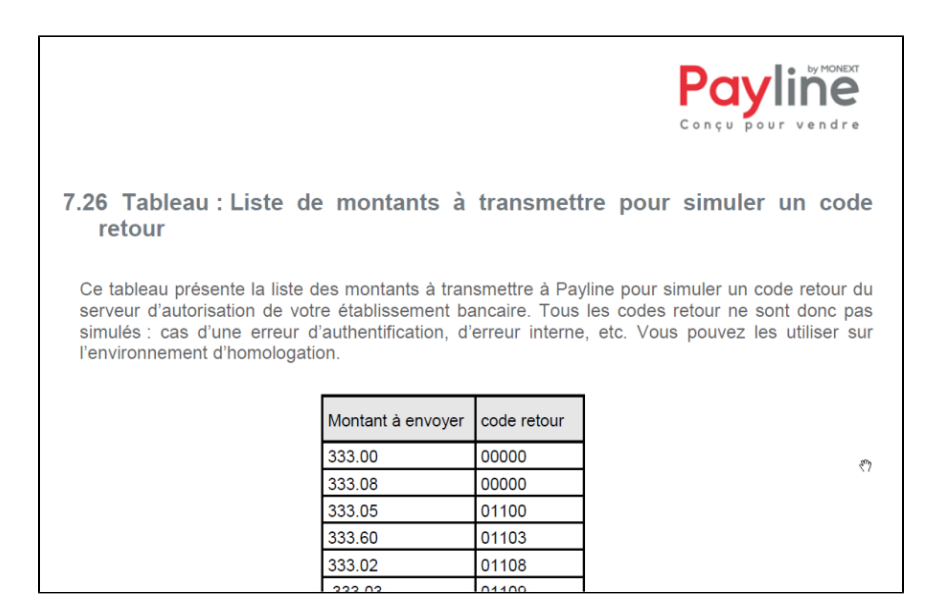

### <span id="page-6-0"></span>Redirect payment web page

**1 / Select one of the payment methods proposed and validate the payment.**

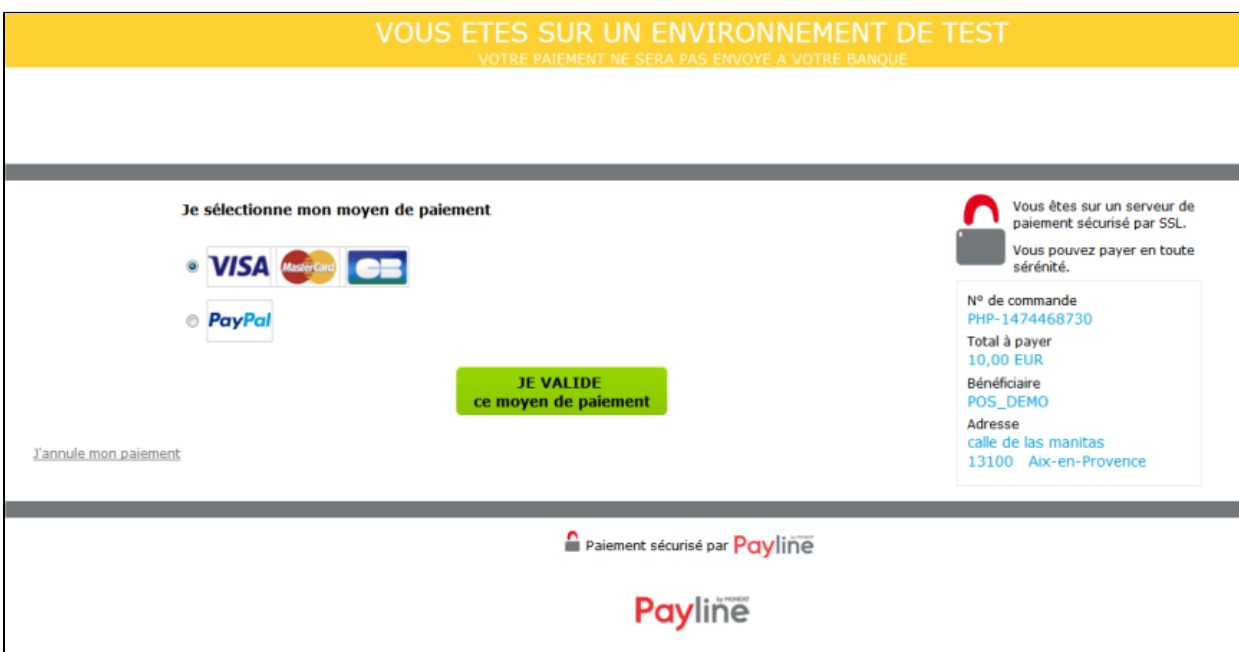

This page is optional, just indicate only one contract in Main Contract. Selection of VISA, MASTERCARD, CB

#### **2 / Enter a test card and validate**

- Number: 4444333322221111
	- Date: after today's date
- CVV: 123

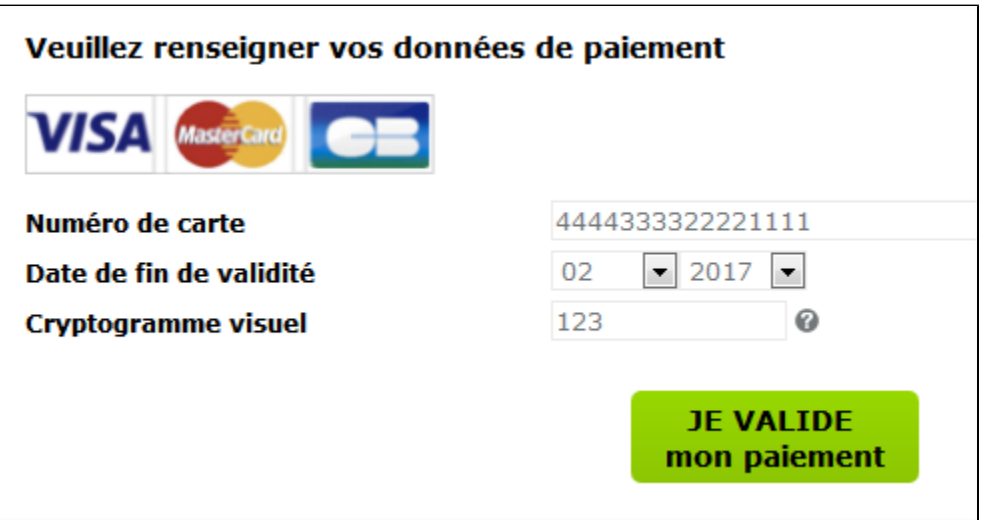

**3/ Payline affiche le ticket de paiement**

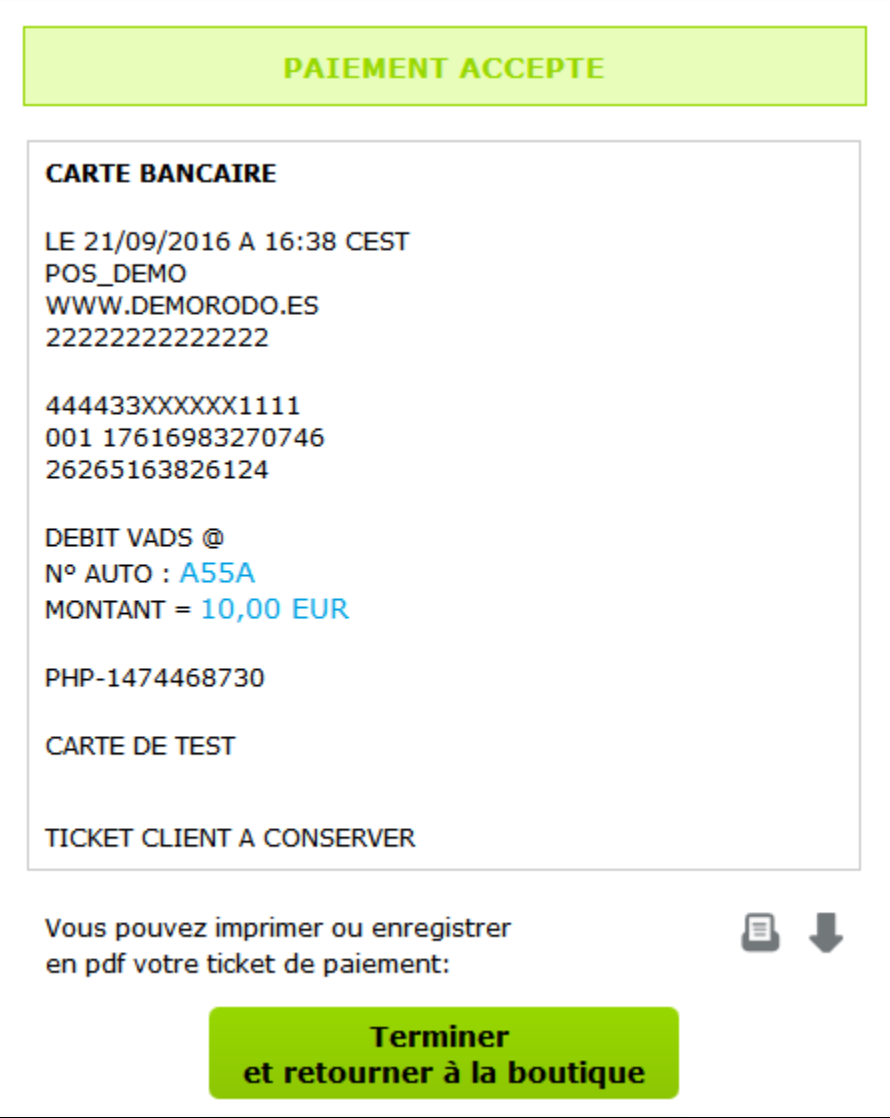

Cette page est optionnelle, elle peut être configuré sur le point de vente.

#### **3 / Payline displays the payment ticket**

This page is optional, it can be configured at the point of sale.

#### **4 / The kit displays the return frame**

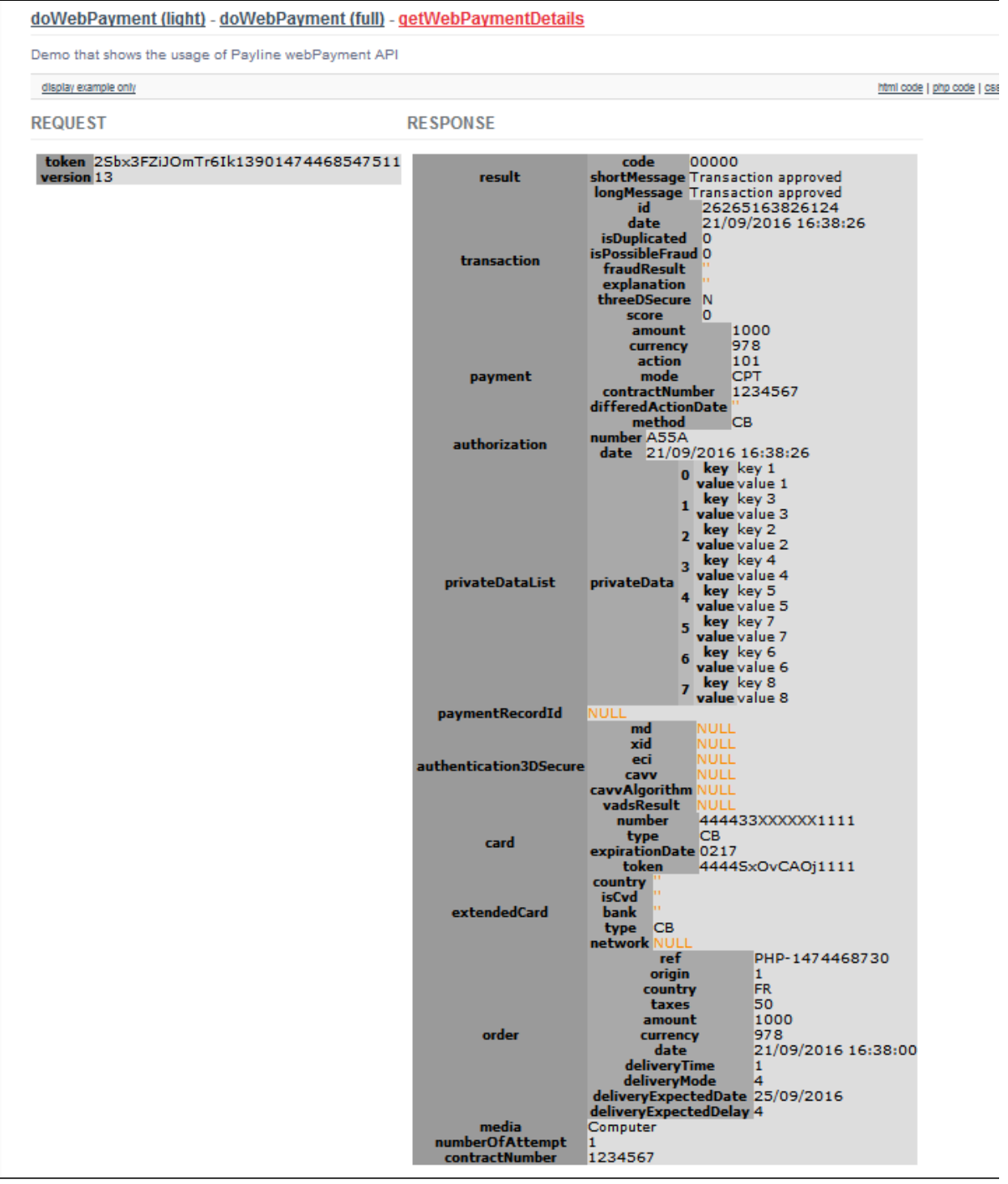